**1992:2**  icrocomputer ser roup

-

1

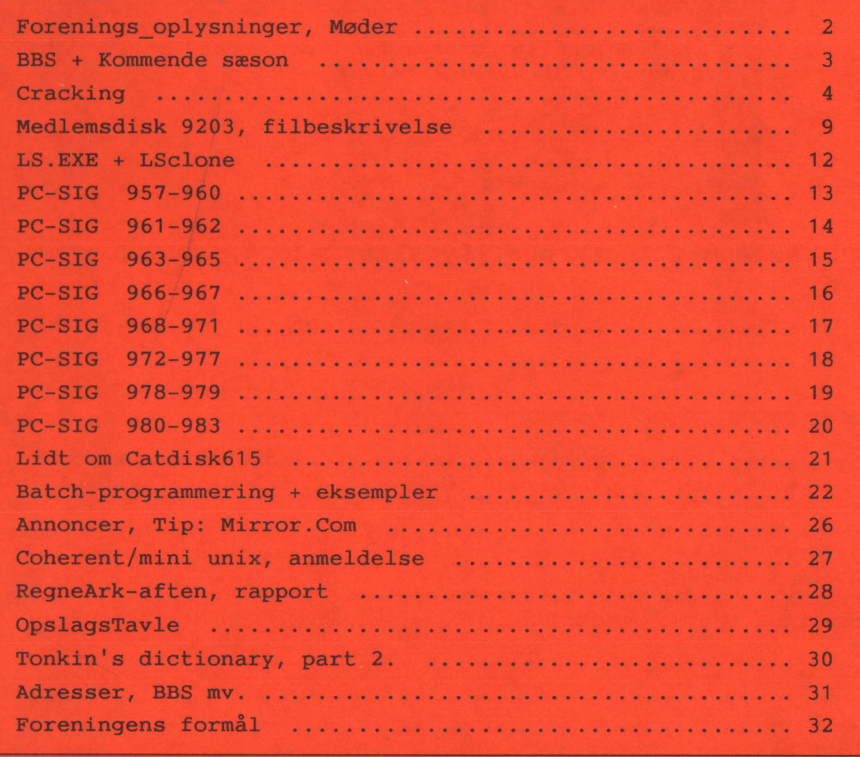

# **MØDER**

#### Der er planlagt møder følgende datoer:

torsdag **23 apr** 1992 *RS232C, serielle forbindelser* 

næste møderække er under udarbejdelse ... !

**se side 3** 

**Bidrag/Indlæg/Forslag til møder og blad ønskes!.** 

Har du en god ide, et praktisk tip, som andre måske kan bruge eventuelt et forslag til noget, som du gerne vil vide mere om, så lad os høre nærmere.

Som (symbolsk) belønning donerer foreningen en diskette-check til indløsning i et af bibliotekerne.

Møderne afholdes på adressen:

Vesterbro Kulturhus, Lyrskovsgade 4, København V.

Kl. 19. Lokale nummer fremgår af opslag ved indgangen.

#### **INDMELDELSE OG KONTINGENT**

Indmeldelse i MUG Denmark foretages ved indbetaling af kontingent ( 225 kr. årligt) på Giro 5 68 65 12, MUG Denmark /v Lars Gråbæk Der opkræves ikke indmeldelsesgebyr.

Oplag: 300<br>Tryk: Dan Dansk Tidsskrifts Tryk. Redaktion: Viggo Jørgensen.

Redaktionen afsluttet ult. marts 92.

Vi har fået nogle henvendelser vedrørende en gruppe til at tage sig af ansvaret for foreningens Bulletin Board System (BBS), hvilket vi er meget glade for.

Ved afslutningen af redaktionen er der ikke truffet nogen endelig beslutning om hvordan BBS' et anbringes, men vi ser meget gerne, at det kan lade sig gøre at være nogle stykker om arbejdet, helst nogen, som ikke bor for langt fra hinanden.

Af den grund søger vi medlemmer såvel som ikke medlemmer (der jo kan melde sig ind) som er interesseret i at være med til Sysop - opgaverne på et BBS.

Vores mål er at automatisere så meget som muligt, så belastningen af sysop holdes nede på et minimum.

Der er naturligvis en del opgaver, som **ikke** kan automatiseres, først og fremmest kontakt med brugere, som ikke kan finde ud af. at holde sig til reglerne.

Hvis man bor i Brønshøj eller Hvidovre, er man særlig meget velkommen til at henvende sig, idet vi forventer at BBS placeres i det nabolag.

**Møder:** 

På utallige opfordringer havde vi fastsat møderne til at ligge på forskellige ugedage.

Det foreslår vi også for efterårssæsonen, men **vi vil** gerne høre nærmere om nytten af dette tiltag.

**Foreløbige datoer (og emneforslag) for efterårets møder:** 

**Tirsdag 25 aug. 92** 

Databaser. Hvad er en relations database. Evt.: Kompatibilitets spørgsmål for Borlands nyere produkter, Paradox og dBase.

#### **Onsdag 23 sep. 92**

Tekst-behandling for viderekomne.

#### **Onsdag** 21 okt. 92

Generalforsamling. BBS systemer i nutid og fremtid.

**Torsdag 26 nov. 92** 

Emne ikke fastlagt. Se kommende numre af bladet!

Som skrevet står, dette er en foreløbig kalender for M.U.G. møder.

# **Hvordan man crack'er et program.**

I forbindelse med et computerkøb i USA bestilte jeg samtidigt programmet FAST-L YNX, som kun koster 79\$ i USA mod cirka det dobbelte herhjemme.

FASTLYNX er et program, der sætter to PC'ere istand til at kommunikere med hinanden. Mere om programmet senere i denne artikel.

En anden grund til at bestille amerikanske programmer på originalsproget er at den danske oversættelse af EDB tekst/meddelelser ofte er dårlig og forvirrende, da der ikke findes vendinger på dansk, der præcist og umiddelbart formidler forståelsen af programmets brugergrænseflade. Efter min mening er computersproget engelsk og skal jeg bruge et program med danske tekster oplever jeg gang på gang, at jeg bliver forvirret og er nødt til at standse op og tænke over hvad meningen er.

Nå, men tilbage til emnet. Da jeg fik programmet kunne det ikke køre og afleverede følgende meddelelse:

*Not authorized for use on Scandinavian machines.* 

*Call PC SECURITY Scandinavia AS Oslo, Norway, Tel 47 2.531153.* 

Hvad gør man så ? Efter at have rettet COUNTRY koden i CONFIG.SYS til 001, kunne programmet godt køre, men det var jo ikke en holdbar løsning, da jeg selvfølgelig ønskede at bibeholde den danske måde at angive dato og tid på.

Så jeg faxede til USA og udbad mig en version, der kunne køre på min maskine.

Firmaet svarede med at opgive mig et telefonnr. til RUPP, der har leveret programmet.

Men da jeg har visse forbehold overfor at ringe til USA i tide og utide (det koster 10 kr/minut) ringede jeg istedet til det opgivne telefon nummer i Norge. Jeg forklarede sagen og de noterede mit navn og adresse, men mere skete der ikke.

Så nu stod jeg med et program, der reelt ikke kunne bruges.

Men så let opgiver John B. Jacobsen ikke. Først programmerede jeg et lille Pascal program, der lagde alt i den til DOS reserverede hukommelse op i en fil. Dette blev gjort to gange:

en for **COUNTRY** kode 045 og en for COUNTRY kode 001.

Derpå sammenlignede jeg de to filer og fandt godt nok en adresse, hvor der i den ene fil stod 45 og i den anden 01. Så var det bare at ændre byten på den adresse til 01, før jeg kørte FASTLYNX, troede jeg. Men det virkede ikke. FASTLYNX ville ikke køre.

Nu er DOS et herligt nemt operativsystem at udvide. I assembler kodede jeg et lille "quick and dirty" resident program, der opfangede alle INT 21H kald.

INT maskinkodeinstruktionen udfører et kald til den adresse, der står på den absolutte adresse lig med 4 \* INT nummeret, her 00084H til 00087H.

Inden eksekveringen overføres til den pågældende adresse, pushes en returadresse på stakken, så programmet kan finde tilbage til hvor det slap før DOS kaldet.

Adressen på 84H til 87H ændrede jeg til at pege på en lille rutine, der uden at ændre på registrene gemte AH registrets indhold i en lille tabel i det residente område til senere inspektion. Som det sidste i rutinen udførtes et hop til den rigtige INT 21H DOS adresse.

Assembler programmet virkede dog ikke lige med det samme, jeg måtte boote adskillige gange under debugningen. Men tilsidst kunne jeg dog starte FASTLYNX og fik igen ovenstående fejlmeddelse.

Denne gang havde jeg dog fået en fortegnelse over de INT 21H kald programmet foretog inden programmet stoppede. Lige inden programmet af sluttede udførtes et "Get Extended Country Information" kald.

Nu rettede jeg så assembler programmet til, så det også gemte returadressen i den residente tabel. Dermed fik jeg oplyst hvor i programmet det førnævnte funktionskald blev udført.

Med DOS's DEBUG program kunne jeg så følge eksekveringen fra denne adresse og derfor tracede jeg programudførelsen **med COUNTRY=001 og COUNTRY=045.**  Outputtet fra disse traces blev omdirigeret til en fil via Shareware programmet PRN2FILE.

Derpå sammenlignede jeg de to filer og fandt at de begyndte at afvige efter en compareinstruktion på den hexadecimale værdi 0361H. 0361H i decimal tal er 865, hvilket er den Codepage, som jeg<br>kører med. Herunder er et udsnit af Herunder er et udsnit af DEBUG's trace. Bemærk CMP instruktionen på adresse 166D:5786.

AX=OOOO BX=9CD2 CX=OOOO DX=OOOE SP=9C8C BP=9CB6 SI=0082 DI=9CDD  $SS=33E0$   $CS=166D$   $IP=5782$ <br>OR AX.AX 166D:5782 OBCO OR **AX,AX**   $AX=0000$  BX=9CD2 CX=0000 DX=000E SP=9C8C BP=9CB6 SI=0082 DI=9CDD<br>DS=33E0 ES=33E0 SS=33E0 CS=166D IP=5784 NV UP EI PL ZR NA PE NC DS=33E0 ES=33E0 SS=33E0 CS=166D IP=5784<br>166D:5784 751E JNZ 57A4 166D: 5784 751E AX=OOOO BX=9CD2 CX=OOOO DX=OOOE SP=9C8C BP=9CB6 SI=0082 DI=9CDD DS=33EO ES=33EO SS=33EO NV UP EI PL ZR NA PE NC<br>251.0361 SS:9C91=01B5 WORD PTR [BP-25],0361 AX=OOOO BX=9CD2 CX=OOOO DX=OOOE SP=9C8C BP=9CB6 SI=0082 DI=9CDD DS=33EO ES=33EO SS=33E0 CS=166D IP=578B NV UP EI NG NZ NA PO CY 166D:578B 7517 AX=OOOO BX=9CD2 CX=OOOO DX=OOOE SP=9C8C BP=9CB6 SI=0082 DI=9CDD DS=33EO ES=33EO SS=33E0 CS=166D IP=57A4 NV UP EI NG NZ NA PO CY 166D:57A4 8BE5 JNZ 57A4 MOV SP,BP

Med NORTON's DiskEdit ændrede jeg de to bytes (0361H) til 0000 og bingo ! Nu kørte programmet uden problemer. Så nu kunne jeg installere programmet og det virkede fint.

assembler programmet vist herunder. Jeg gør opmærksom på, at det er et "quick and dirty" program, der egentlig kun er beregnet til at løse mit problem uden hensyn til god programmeringspraksis.<br> $- - 000 - -$ 

Skulle nogen have lignende problemer, er

 $\mathbf{1}$ TITLE INTERRUPT  $\overline{2}$ 3 DSEG SEGMENT 2008 (3) DSUALLY, all variables go in the 30 million of the 4 4 <br>5 READY DB 'INSTALLERET'.0DH.0AH.'\$' DATA SEGMENT 5 READY DB 'INSTALLERET', ODH, OAH, '\$'<br>6 MSG DB 'TABELLEN BEGYNDER PÅ \$' 6 MSG DB 'TABELLEN BEGYNDER PÅ\$' 7 CRLF DB ' ', ODH, OAH, '\$' FLAG 9 10 TABEL DB ('AX BX CX DX CS IP FL CS')<br>11 RAX DW 0 **RAX DWO**<br>RBX DWO 12 RBX DW 0 13 RCX DWO<br>14 RDX DWO 14 RDX DW 0<br>15 RCS DW 0 RCS DW 0<br>RFL DW 0 16 RFL DW 0 17 RIP DW 0<br>18 RCSEG DW 0 RCSEG 19 TABEL2 DB ('AX BX CX DX CS IP FL CS')<br>20 PTRW DW 0 20 PTRW DWO<br>21 PTRWS DWO PTRWS  $\frac{22}{23}$ DSEG ENDS 24 25 SSEG SEGMENT STACK : DOS will automatically set up<br>26 DW 80 DUP (?) : a stack in the STACK SEGMENT ; a stack in the STACK SEGMENT 27 SLUT DW (?)

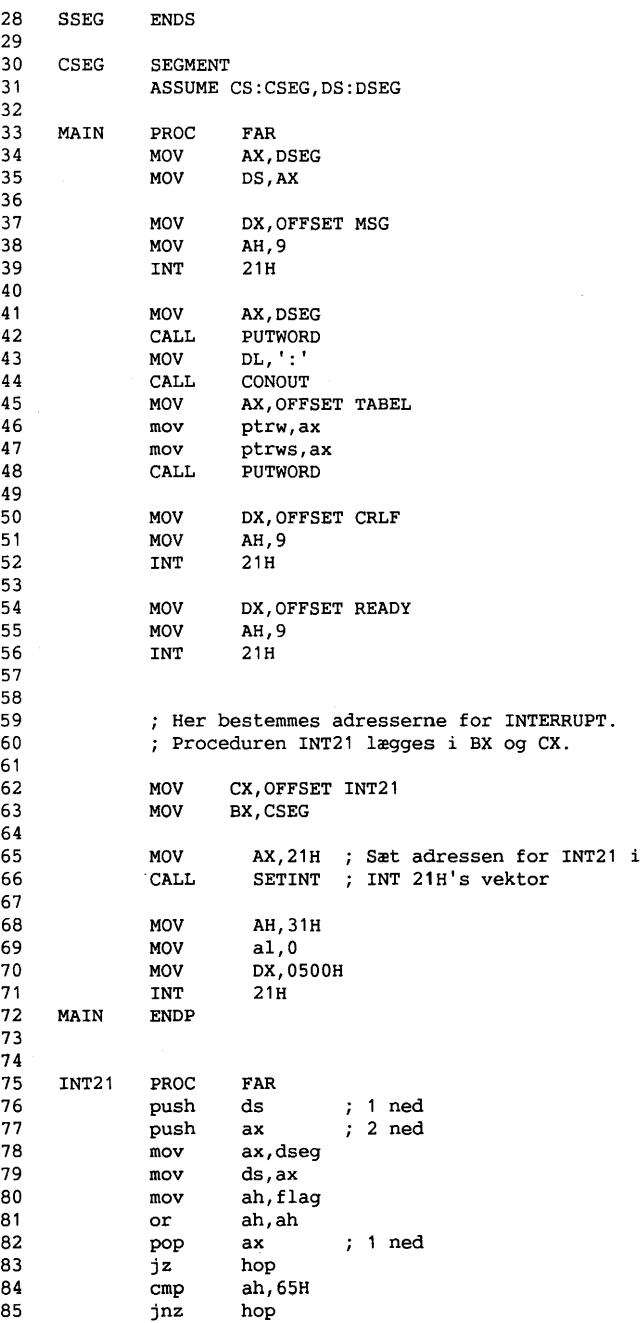

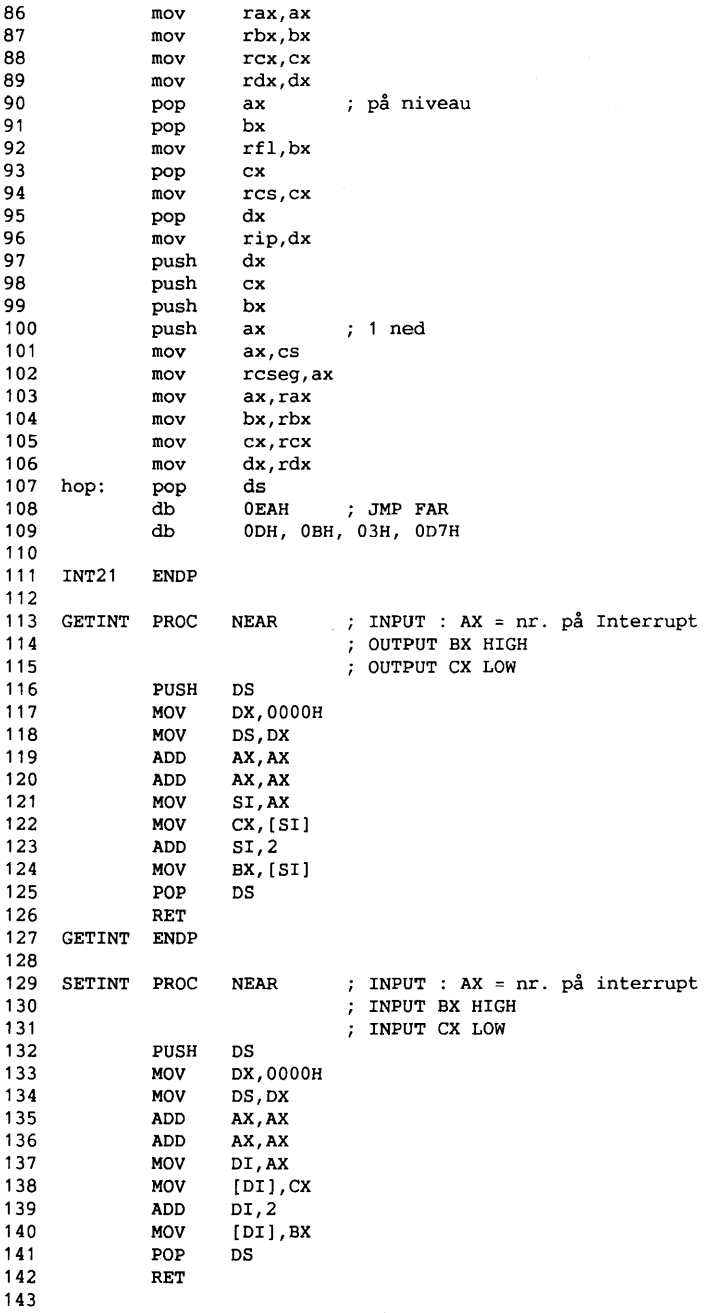

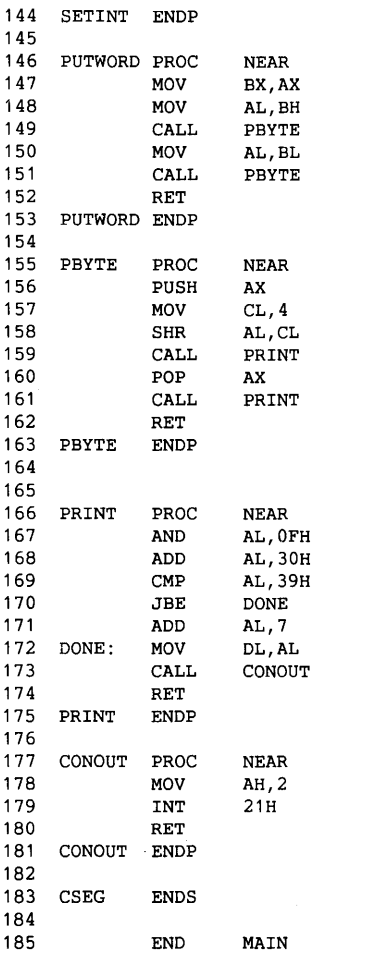

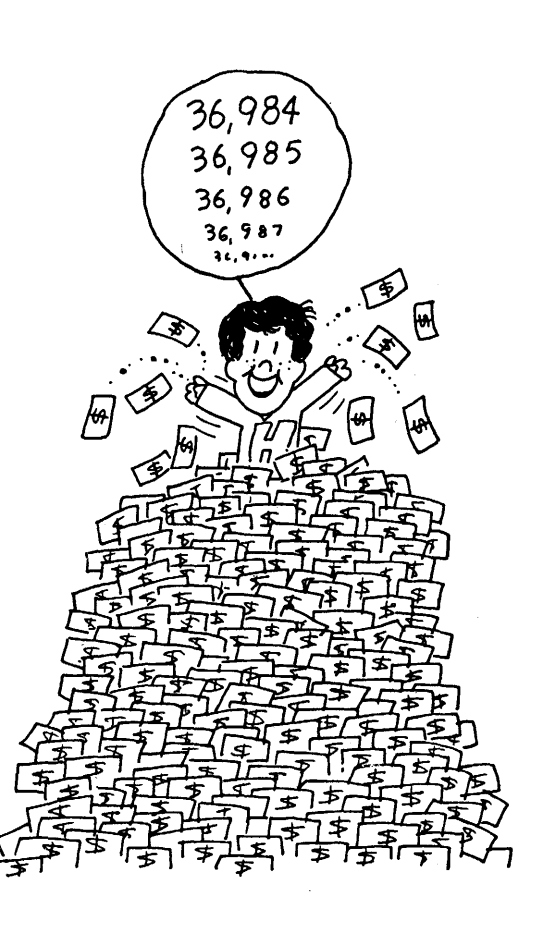

FASTLYNX er en pakke, der består af 2 programmer:

EXOX.EXE og FX.EXE.

EBOX kører på slavemaskinen og på hovedmaskinen har man nu adgang til harddisken på slavemaskinen via en devicedriver, der under opstarten opretter nogle nye logiske diskdrev.

For eksempel er G: og H: de to harddisk-partitioner på min gamle maskine.

E: og F: er maskinens to diskettedrev. Man kan dog ikke udføre en DISKCOPY fra f.eks. A: til F: og man kan heller ikke formatere en diskette i F: eller E:.

Med Fastlynx medfølger 2 kabler til enten seriel eller parallel overførsel - det sidste via printerporten.

981K overføres på 24 sekunder via parallel kablet og på 1 minut 29 sekunder via det serielle kabel. FX har jeg ikke brugt så meget, men for begge programmerne gælder, at de er yderst brugervenlige.

*John B. Jacobsen.* 

# Medlemsdiskette  $9203 -$ Kort beskrivelse af filerne:

- **Note l:** Disketten var ikke helt fyldt op ved redaktionens afslutning, så vi pointerer, at den endelige dokumentation af indholdet er på disketten!
- **Note 2:** Da kildeteksten er med til en hel del af programmerne, kan medlemmerne selv foretage forbedringer. Vi hører gerne om resultaterne.

+----------------------------- Archive a:\RENDIR.ARJ **RENDIR.ASM RENDIR.COM** 

RENDIR programmet kan rename et directory i det aktuelle directory. Der er problemer, hvis det er på en anden disk end den aktuelle.

+----------------------------- Archive a:\COM3PORT.ARJ **TERM.EXE ASYNC3.SYS COMM3.DOC** 

TERM.EXE er et program til at benytte en COM3 port. Der er ikke OS software til handling af COM3. Det er kun programmer som fx. PROCOMM, der selv kan finde ud af at benytte port3-4, hvis der er installeret sådanne på maskinen. Programmet er ikke testet af redaktionen.

+----------------------------- Archive a:\CSHOW3B.ARJ **CSHOW.COM CSHOW.DRV CSHOW3.DOC** 

Program til at vise billeder i GIF format. Programmet er ikke nyeste version.

+-----------------------------

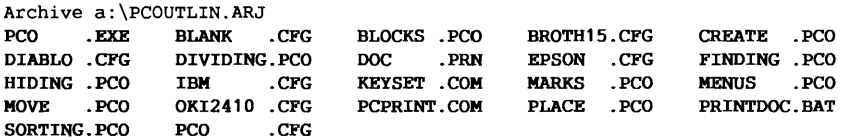

Et intelligent editor program, omtalt tidligere i bladet.

+----------------------------- Archive a:\TREEVIEW.ARJ **TV .DOC TV .EXE LICENSE.DOC CIS\_HELP.DOC TV .HLP (C)1988.DOC READ.ME PRINTDOC.BAT** 

Meget effektivt og letanvendeligt disk management progr. Kan det samme som QDOS.

+----------------------------- Archive a:\ASCIFIND.ARJ **ASC.EXE LIM.COM** 

To små programmer: ASC.EXE undersøger, hvilke ASCII-tekster der er i et program. LIM.COM kan bruges som eksempel. Man kan finde frem til switch'ene i LIM.COM ved at anvende ASC.EXE LIM.COM God fornøjelse!

+----------------------------- Archive a:\LIST75A.EXE

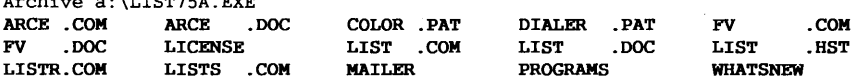

Et fremragende disk management og file browser program fra Vernon Buerg til gennemsyn af filer, kopiering, flytning, sletning, udførelse af DOS kommandoer og andre programmer.

Det vigtigste ved dette program er, at det er i stand til at liste indholdet af archives FORUDSAT at man har de rigtige archivere på sin execution path.

Altså, man skal have adgang til fx. ARCE.COM, denne er derfor includeret. ARCE er også en Buerg utility.

LHA.EXE skal omdøbes til LHARC.EXE, for at LIST.COM kan 'finde' den.

+-----------------------------

Archive a:\LHA212.EXE

**LHA.EXE LHA212.DOC HISTORY.ENG LHA.HLP** 

LHA 212 er en fremragende pakker / udpakker, som er standard på mange BBS'er.

+-----------------------------

Archive a:\FDFORM18.ARJ **FDFORMAT.PAS FDR88 GETBOOT** . **PAS MAKEFILE**  GERMAN\ **FDFORMAT.EXE .EXE FDREAD .ASM READBOOT.EXE FDREAD .EXE READBOOT.PAS GETBOOT.EXE README .1ST** 

FDformat kan formatere fx. en lm2 diskette til lm48, hvilket giver rundt regnet 250kb mere. lm48 formatet kan læses af DR-DOS og andre systemer uden problemer, men for MS-DOS 3.30 skal man lige huske at benytte en diskette driver kommando i config.sys.

+----------------------------- Archive a:\CDISK615.ARJ **README.1ST CATPROGS.EXE CATDOCS.EXE** 

Diskette Catalogue Program. Katalogisering af disketter. Hvis indholdet af en diskette ændres, behøver man ikke at begynde forfra, programmet sletter selv de gamle entries og tilføjer de nye. Der er forskellige rapportformater og søgefunktioner, alle sammen meget nyttige.

Det er en fordel at have disketterne stillet op i nummerorden og benytte alias labels, derved behøver man ikke at ændre labels og man kan stadig hurtigt finde frem til hvor man har stillet en diskette.

+----------------------------- Archive a:\EFFIC.ARJ **EFFIC.COM** Se om disken er blevet 'skotskternet'.

+----------------------------- Archive a:\LIS75TOL.ARJ **F'V.COM F'V.DOC UNARJ.EXE** 

Hjælpeværktøj til LIST75, som bl.a. kan scanne Jung's (ARJ) archive filer.

+----------------------------- Archive a:\MUG\_LIST.ARJ **SDS\_LIST.TXT AREAS.BBS MUG\_LIST.TXT** 

Diverse oplysninger om Share Ware filer og om foreningens BBS filer.

+----------------------------- Archive a:\DK-BBS.LZH **CLOSED .TXT DK-BBS.ASK DK-BBS.TXT LEGAL.TXT READBBS.TXT READMEDK.TXT** 

Liste over danske BBS'er.

+----------------------------- Archive a:\DIVTOOLS.ARJ **DETAB** . **C DETAB. EXE DVED** . **COM SCANCHAR.EXE SPLIT.C SPLIT.EXE AXIX\ TAIL.C TAIL.EXE AXIX\ WTAIL.C NOZF.EXE SCANCHAR.C** 

Diverse mindre tools til tekst bearbejdning og klipning. **DVED** er en hurtig editor til 'uendeligt' store filer. Hvis man starter programmet uden parametre vises den indbyggede omfattende hjælpe funktion.

**DET AB** erstatter TAB characters med et passende antal spaces.

**SCANCHAR** - lidt specielt program, undersøger hvor mange characters af en bestemt ordinal værdi der er i en given fil (eller filer) fx. finder ud af hvor mange O'er compileren laver i .EXE filen. Det kan være ret mange.

**SPLIT** splitter en textfil i mange mindre bidder.

**TAIL** viser slutningen af en fil, default 10 linier, antal linier kan ændres med fx. -23 option på kommando linie.

**WfAIL** er en alternativ implementering af tail.

**NOZF** erstatter ~z (CPM end of file) med spaces.

+-----------------------------

Archive a:\THEDRAW.ARJ **THEDRAW.COM DEMO1 .TXT DEMO2.TXT DEMO3.TXT SKYLINE.TXT SKYSKRAB.TXT**  DEMO3.TXT MENU.BAT

Et fortræffeligt program til at tegne, behandle og manipulere ANSI skærmbilleder. Udskriver billederne til filer af forskellig type, bl.a. som assembler kildetekst, hvilket gør, at man kan lave lynhurtige programmer, som viser pæne menu skærmbilleder.

Vi kunne desværre ikke få fat i nyeste version under arbejdet med sammensætning af indholdet til denne medlemsdiskette, men valgte at udsende denne gamle klassiker alligevel.

+-----------------------------

Archive a:\PKFIND.ARJ

PKFIND . COM TEMPARJ . **AWK**  LAV1BATP.AWK BATCHPRG.DOC DIRS .BAT BATCHPRG.ASC PKFIND.DOC LSARJ.BAT

Demonstration af batch programmering og anvendelse af batch hjælpeprogrammer.

## Supplerende information om LS.exe og LSclone.exe

AD 930320, lsclone.292

- programmerne, som blev leveret med MUG-disketterne 9103 D 1 & 2. Der var ikke dokumentation til **lsclone,** 

denne er der fundet frem til ved at anvende programmet **'ase.exe'** som findes på medlemsdisketten denne gang.

**LS:** Version 2.1 Copyright (c) 1985, Bryan Higgins

LS.EXE (8704 bytes)

Der medfulgte dokumentation for Is.exe. I den står der ikke noget om de fejl (eller lus, biller, bugs), som programmet har. Her er nogle af de bugs, der er i LS.EXE

1) harddisk og floppy path samtidig giver ufuldstændig listning.

Ved kommandolinier som nedenstående

ls a:\*.\* d:\*.\*

listes ikke filerne på a:\*.\* - man skal med andre ord helst holde sig til samme disk-specifikation, eller måske blot til samme disk-medium/type.

Fejlen forekommer nemlig kun, hvis diskette specifikation og harddisk specifikation blandes. Flg. kommando virker på undertegnedes system:

ls  $c:m^*.*$  d: $m^*.* -1$ 

hvor både 'c:' og 'd:' er betegnelse på harddisk partitioner.

2) ved -R option listes forkert, hvis der ikke er nogen subdirectories.

-R optionen benyttes, hvis man vil se indholdet af flere subdirectories med en enkelt kommando.

Kombineret med -S option får man antallet af filer og antal bytes brugt uden spild af linier til andre oplysninger, noget der kan være ret nyttigt. (Har været benyttet ofte under fremstilling af filkombinationer til medlemsdisketter).

#### **Fordele:**

LS.exe kan tage flere argumenter, sætter error level, hvis der ikke er nogle filer med den pågældende specifikation, kan aflevere file navne i format, som kan benyttes af andre programmer som input. Jvfr. ex. i MUG-bladet om Jung archive scans.

**LSCLONE.EXE:** Ukendt herkomst. ------------------------

LSCLONE EXE (3672 bytes)

#### **Fordele:**

Blev medtaget fordi den default har en 2-kolonne listning med file size i kilobyte, som er uhyre praktisk under normale forhold, hvor man vil have så

mange oplysninger som muligt om current directory, hvilket især for 'commandline-freaks' er en nødvendighed for at kunne arbejde effektivt.

Switches for lsclone:

- **A show** all files incl. files with h (hidden) attribute
- D sort on date<br>L long display
- long display, include time
- N no sort<br>R reverse
- reverse sort order
- 1 1 column only

PC-flow, the personal cash-flow budgeting system, lets you forecast and evaluate your budget, emphasizing daily cash-flow. Each transaction can be designated as once-only, daily, weekly, or monthly. The entries can be exact or estimated. Record incoming and outgoing activities and sort and categorize by group.

Schedule future transactions within a user-defined time period. This approach to budgeting lets you observe the cash-flow situation as the transactions are scheduled to occur. Reports of starting resources, cash-flow, and transaction breakdown can be printed. Sort budget transactions by id, frequency or ending date.

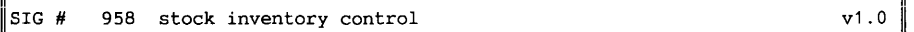

Stock was created specifically for maintaining inventory control for businesses with a standard list of inventory items with specific order levels. (businesses that stock one-of-a-kind items can use stock, but they must ignore references to order levels and year-to-date sales for each item.)

Items are listed as individual records in the database and each item has an order level. The program was written in dbase iii+, compiled and runs directly from dos. For those who know dbase, and like to tinker, the source code is provided.

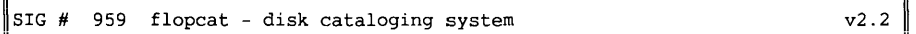

Flopcat is a menu-driven disk-cataloging system with 23 functions to organize and manage your ever-increasing inventory of floppy disks.

The disk labeling feature alone makes it well worth owning. Print labels with volume name, volume comment line, disk number, free bytes, file names and extensions. Build and update your catalog of disks.

Look through the index or at the directory of a specific disk. Change the volume name, add a comment about the volume ar make specific comments about individual files as you review the contents of each disk.

Search through all floppy directories for volume names or wild card search strings. Volumes or files found are displayed an the screen or printer. **<sup>A</sup>**numerical ar alphabetical listing af volumes is supported.

Print a disk label in 3.5" or 5.25" formats. This function takes the directory information and neatly prints it on self-adhesive labels. This makes your selection of disks uniformly labeled, numbered, named, and dated, with the free bytes listed as well. Labels used are **4" x** 1-7/16" or 2-3/4" x 1-15/16" single-width

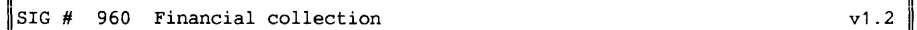

Program: menu, the is a memory-resident program organizer that lets you access your programs with a single keystroke from a system of menus.

You can easily update and revise the menus with the editor provided. You can tailer the main menu, submenus, and keystrokes can be tailored to fit your needs. The editor can also edit batch files used for calling software programs

labels.

╜

while viewing the menu that uses them.

Included is an audible and visual appointment reminder which can be set for daily, weekly, monthly<sub>c</sub> and yearly intervals.

The-menu exe program containing all files in compressed format.

Monthly loan amortization calculates and prints a monthly loan schedule.

It prompts you for essential information such as loan amount, percentage rate and length of loan. Then the program prints a report of the monthly loan payments showing the amount of the payment, the amount left due on the loan, and how much is going toward the principle of the loan.

Convert is a metric-english/english-metric conversion calculator.

Thirty-six conversions are available relating to length, weight, area, volume, and pressure. You select the type of conversion from the menu in the program or from the command-line.

Loancalc, a user-oriented loan + mortgage calculator with a variety of options.

Compute interest paid for any given year and output a complete or partial amortization table on a screen or printer. Calculate the balance payment at any given date.

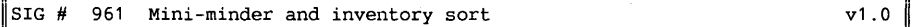

Inventory sort keep track of your inventory and other applicable information you need to analyze your inventory position.

Inventory sort can handle multiple inventory lists which can have up to 1,000 part types in each. Maintain five fields of information per part type - including part number, part name, quantity, location, and cost.

Sort records alphabetically, numerically, or by location. Update and delete part types, and get a formatted printout of the inventory list.

Invsort1 is a modification in that it lets you enter wholesale and retail cost values so they can be tracked as well.

Mini minder is an easy-to-use rental property management system written specifically for managers of mini-warehouses or locker rental areas.

(with a little imagination, the program could be adapted to fit allmost any rental property situation.)

Track information such as size (or other description), rental rate, various tenant data, payment records, and expense of operation on a property. Perform other tasks, such as producing mailing labels in record sequence and billing tenants. Run daily reports, list all outstanding units (those who have not paid yet), view the status on a single unit, or list the status of all units.

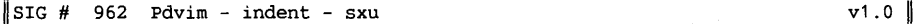

Program indent is a c program formatter that reformats any c program in the input file according to the switches or command options. Make your source code more readable and appear in an acceptable format; The C source code for the main program is included so you can modify it to fit your exact needs.

Program: SXU -- a utility for you called the select xtrac utility (sxu). Sxu extracts selected sections of data files according to your specifications. It accepts any standard ascii sequential files composed of character or numerical data.

The input file to sxu cannot have embedded control characters, except for normal print-control characters. SXU reads the input data file and creates an output extract file with the data between your specified start and end strings in the input data file.

Sxu can extract data and append it to an already-existing extract file, and allows up to 32 different extracts from a single file at one time.

On-line help and directions are included.

Program pdvim, is the shareware version of vim (virtual machine), an interpreter/debugger that can simulate and/or allow access to the hardware of an XT or AT in an addressing space independent of the normal hardware.

This debugger can stop execution at any point, examine or alter memory or registers, examine the program, determine where the program has been, and much more. Unlike dos debug and other debuggers, these functions are accomplished by a program outside the addressing space of the program or system under test, so vim can never be altered or destroyed by the errant program.

Vim also can trace dos itself, or the roms, and set breakpoints within rom or on data. When a faulty interrupt code is reached, the breakpoint stops vim, so the code can be traced and variables examined. Vim's virtual approach allows it to debug programs that others can't, including terminate-and-stay-resident programs and device drivers.

#### ${}^{51}$ SIG # 963 Pay-time payroll system  ${}^{41034}$  also) v2.3

For most of us, payday is one of the most important times of the week. Shouldn't you do your employees, and yourself, a favor by making this time one of the most error-free periods as well?

Pay-time figures out your company payroll and writes the paychecks for your employees. Several sample data files are included to familiarize you with the program. Store information for each employee, including the person's name, mailing address, employee id, social security number, and payroll status. Once all the information for the tax files are entered, you can edit, display, add, delete, and print the records.

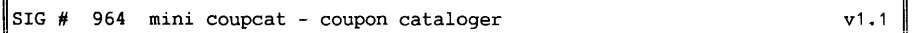

Program: mini coupcat - coupon cataloger (unsupported) Mini coupcat is a coupon management program to help catalog and organize your grocery coupons. This database also helps you make easy retrievals. If you have a lot of coupons, you won't need to go through all of them to find the right one, mini coupcat does it for you. For instance, on every coupon there's an expiration date and mini coupcat shows you the expiration date of any coupons you want. It helps you organize your shopping and save money. The program stores such important information as category of coupon, brand of item the coupon is for, value of coupon, and expiration date. It has on-line help and you can access the list of already-defined categories whenever you like.

**Mini** coupcat is a smaller version of the full program coupcat, with the only difference being the number of records that can be entered (mini coupcat can handle only ten coupons per category, while coupcat can handle 99,999).

Special requirements: none. How to start: type go (press enter). Suggested registration: \$30.00 + tax for coupcat and manual.

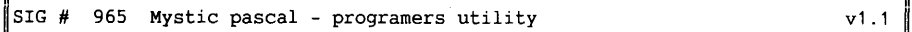

Mystic pascal is an integrated programming environment that rigidly follows the iso pascal standard.

Mystic pascal combines editing, compiling, program testing, and debugging in to one unit. The traditional pattern of program development -- the edit/compile/ test cycle -- is greatly speeded up with an integrated programming environment. You do not need to return to the operating system and reload each program at

each phase of the cycle.

Mystic pascal is an ''interactive compiler'' and can compile entire pascal source files. It also lets you key in pascal statements, as well as instantly compile and execute then at the global level. This is similar to the direct mode of basic interpreters, with a critical difference: mystic pascal is a true object-code compiler. It is not an interpreter or a pseudo-code compiler.

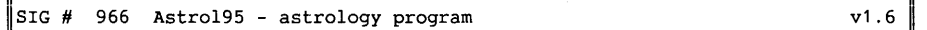

Know what the stars have in store for you, your family and friends. Astrol95 is a comprehensive astrology program that calculates the zodiacal positions of all of the planets and the sun, moon, and the 12 house cusps for any date, time, and place. Display the aspects and midpoints between the planets, ascendant, and midheaven and midpoint/planet conjunctions.

Astrol95 lets you calculate a person's transits for up to one year. Charts can be displayed in either graphic chartwheel format or in non-graphic format. The charts can be saved to disk, reviewed, deleted, sorted alphabetically, and compared with other charts.

You can compare mutual aspects and indexes of communication for compatibility, as well as conduct rapid searches for compatible matches between charts.

So, what's your sign?

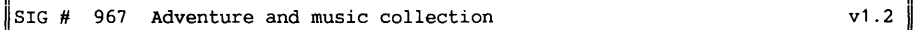

Nebula: You are in a spaceship exploring the orion nebula for nasa. Your mission is to explore the three closest planets to your spaceship and collect one animal, one vegetable, and one mineral. How will you be able to tell? If you encounter an-intelligent life form, how will you know? Nasa has instructed you to capture it alive. Good luck!

#### Program: Dark Continent

A text adventure game that takes you to the heart of africa. In dark continent, you are on a safari expedition in search of king solomon's legendary diamond. Unfortunately, your native followers have mutinied and left you lost in the wilderness without a map. Not only must you find the diamond, but also, your way back to england. (and try not to get eaten by wildlife on the way!)

Lap Dulcimer Tuner and Sheet Music Sampler has five traditional songs arranged for lap dulcimer in daa tuning and an electronic tuner with instructions for beginners on how to tune the dulcimer. The five songs are ''Amazing grace, '' 'Soil them cabbage down,'' ''I'll fly away,'' ''The frozen logger,'' and ''Happy endings on the banks of Ohio.''

The music screens can be printed with the shift and prtscr keys. The dulcimer tuning program helps beginners learn to tune their instruments with an electronic tuner. Instructions are included in the program, and tones can be repeated if desired.

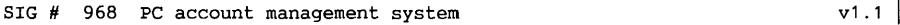

Qcheck3 -- creative resources's checking account management system is a menudriven program, which is set up to minimize the errors, and ease reporting of data on any checking account, either personal or small to medium size business.

Menu selections include new check/charge entry, deposit entry, check cancellation, deposit cancellation, balance inquiry, screen listing of a portion or all of the check register file, listing of all uncanceled items, editing of any item, creation of a new register, a variety of reports on check and deposit activity, and a means of restarting the program for a different check register data file without the need to exit to the operating system.

Qcheck3 has the ability to export data to an electronic spreadsheet (pc-calc, supercalc, quattro, lotus 1-2-3, etc.). It also provides for user-defined check memo code suggestions, user-defined function key macros for ``pay to'' entries, user-defined printer set-up strings, a handy calendar function for date look-up, and checks for adequate disk space prior to actions requiring more space.

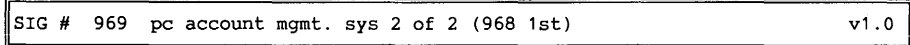

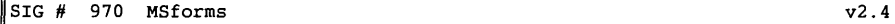

MSforms and its utility program, names, reads a quan report from a finnigan(tm) mass spectrometer and produces a finished report for given classes of target compound analysis (tca) suitable for presentation to a client.

Attach the rs232 communications cable that runs from the gc/ms nova computer to the tektronix/westward system terminal of the nova to the serial port of your pc. Load a suitable terminal emulator program in your pc and capture the finnigan tca quan reports as individual ascii files.

Msforms is then loaded and the quan filenames passed to the program, along with other information, including matrix type and dilution factors. MSforms processes it and prints an analysis form suitable for delivering to a client.

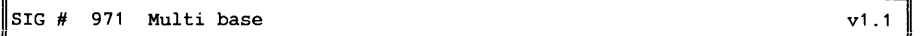

Multi-base is a database management system that has many sophisticated features to complement its simple file management capabilities.

The program has a built-in screen definer, report writer, forms generator, and menu generator. Multi-base can handle as many records in a database as the space on your hard disk will allow. In faet, when first defining your database, you tel1 how many records you believe you will need, & multi-base will allocate the needed space for these records.

The system can be completely menu-driven or you can use simple command language to manipulate the data in your database. Since the representation of the data, format of the reports and menus are all determined by you, multi-base offers a great deal of flexibility in the way you use the program.

- 18 - PC-Biblioteket MUG 1992:2

''Damn the trivia -  $\overline{\text{our}}$  priorities are drowning,'' edition is more than just programs and data come on disks nowadays. The controversial new book ''damn the trivia'' fills two disks about peoplesystems (PS).

Systems sort into two categories -- systems for people -- peoplesystems (ps) and systems for things -- technology. There are also hybrid or mixed systems, but it's easier to first understand the pure, simple forms before looking at the more complex.

Peoplesystems (ps) are simple patterns of people events that guide, control ar affect our daily lives. This book is a discussion af how to create better peoplesystems.

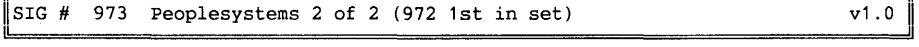

#### $STG#$ 974 Bible quiz plus v1.0

Bible quiz plus is a religious trivia game with three different levels of play for ane to six players. Questions are asked and answers can be in multiple choice, fill-in-the-blank, ar answer only format. These questions are from the book af psalms and the book af proverbs from the king james version af the bible.

<sup>A</sup>user option is included that lets you create your own questions. Not only is bible quiz plus fun to play, but it is a great educational tool for both children and adults.

#### $\begin{array}{cccc} \texttt{SIG} & # & 975 & \texttt{Collage} \end{array}$

A computerized show and tel1 software package to create colorful graphic pictures on your computer. Create and save slides, combine created slides, and present the created and combined slides as a show on your computer screen. Collage also lets you create and maintain text files (upper ascii included) with several good editing and block features.

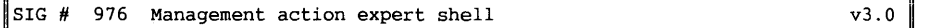

**MAE** (management action expert) is an expert system shell that can salve problems in a non-procedural manner from an application af rules + facts about a problem. Mae reads a file **known** as a ''knowledge base,'' and asks you a series af questions to determine the cause of the problem. Based an the answers and the information in the knowledge base, a recommended course af action is given. Create your own knowledge base with a few simple commands and use the program for a variety of applications.

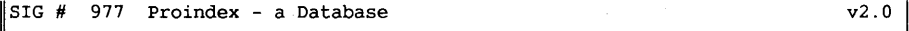

 $v1.0$ 1 Writers, students, editors -- proindex lets *you* negotiate the most problemfilled part of writing a document or book: building the index.

Proindex saves *you* the trouble of having to handmark each and every word *you*  want in your index. You simply provide a file of words listing the keywords *you*  want to be in your index, and proindex searches your document and marks all occurrences of those keywords. Works with any ascii text file (as well as wordstar files).

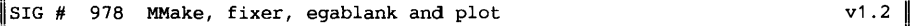

Programmers -- automate the process of compiling and linking a program that is contained in several (or numerous) source files. MMake can be used with any programming language and with any compiler that can be run from the ms-dos command line. It can speed-up program development enormously, both by making recompilation of a program go much faster, and by preventing errors when a changed file is not recompiled. Based on the unix ''make'' utility.

Program: Fixer. Edit your wordstar, wordperfect, or ascii files so they can contain the 255 character ascii set. Press your alt key along with the decimal code that denotes the character *you* desire and it will be put into your file. The program has a full screen editor and on-line help is available to you from a pop-up window.

Breaker is a life-saving utility when *you* have a text file that is too large to fit in your wordprocessor. Invoke breaker and *you* are asked what file *you* want to break and how many lines each of your broken files will contain. The files are saved with any name *you* desire that has a sequentially added number attached to it for easy tracking.

Once *you* have worked with your broken files, put them back together again in the same fashion. A very easy program to use that should be in any person's utility library.

Stripper reads an input text file and produces an output file by replacing any control character visible. You have the option of deleting characters in the ascii character set that are above 126, below 126, 126 only, below 32, above 32, delete spaces, or any combination in between.

Plot provides a quick and easy-to-use set of tools for technical plotting. It handles rectilinear, polar and vector plotting. After plotting your data, review a tabulation of all plotted points. It also graphs two simultaneous equations. On-line help is included for each plotting program and the graphs are automatically scaled so all your equations are always completely displayed. The graphs can be displayed on the screen and/or printed on your printer via dos graphics.com. Egablank blanks your ega screen after two minutes of inactivity. Pressing any key will reactivate your screen.

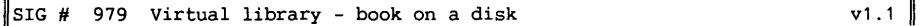

This is the virtual library, a book about the electronic society of the future, based on an archival interpretation of human cognitive development.

The book discusses how the electronic society will trigger new developments in knowledge and education, and explores other changes which might develop from an easily-accessed databank: how research is done, how academic and scientific tindings are published and read, how knowledge is transmitted, and how people relate to each other.

÷.

~SIG# 980 Vanilla Snobol i v1.3 li

Vanilla snobol4 is an easy-to-learn, flexible language used for non-numeric applications, such as artificial intelligence, database analysis, text formatting, data conversion, identifying data patterns, searching text files, and more.

This version of snobol4 does not have real numbers, and the object program and data cannot exceed 30k in size. Otherwise, vanilla snobol4 provides the entire<br>snobol4 programming language as described in textbooks. Source programs for snobol4 programming language as described in textbooks. snobol4 are typically 5 to 10 times smaller than equivalent c or pascal programs. A 150-page language tutorial and reference manual are included.

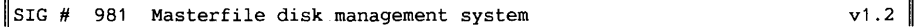

Stop searching through your floppies or H-disk trying to locate specific files. Masterfiles can describe the contents of a file without having to use the application that created the file. Determine what each file is and give each file, or group of files, a unique description. (this can be up to 75 characters  $lona.$ )

Search for your files name or by description. Print a hard copy of your disk library with these descriptions.

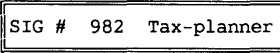

Tax-planner is a question-and-answer program to help you estimate the income tax you'll owe uncle sam. Then, you can fine-tune your paycheck deductions so you'll have enough withheld when you file your returns the next year.

You can easily modify the withholding options, such as marital status, number of exemptions and additional taxes for withholdings. You can also estimate deduetions from various employers and print reports each time an estimate is completed.

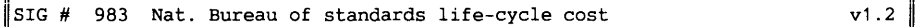

National bureau of standards life-cycle cost (nbslcc) performs thorough costanalyses of buildings and building systems, and compares the economic performances of differing designs and alternatives.

It computes total life-cycle costs, net present value savings, savings-to-

investment ratio and adjusted internal rate-af-return. It can apply to commercial and non-commercial buildings and includes income tax adjustments and financing effects in the analysis. Long-term energy price projections can be automatically retrieved for use in the 1cc analysis of energy projects when you want them.

Nbslcc consists af an introductory program, five major modules, a worksheet and a stand-alone program called discounts for computing discounted cash flows. NBslcc is user-oriented -- it prompts you for data and assumptions, advises you when entries appear improper, lets you make changes to input data files, and allows you to move by menu selection.

v1 .1

#### **DISKOVER.COM** (64824 bytes)

Fundne Fejl: ? For mit system er det nødvendigt at angive, at processing sker for HARDDISK. Jeg kan i øvrigt ikke finde nogen som helst forklaring på, at programmet skal have den oplysning.

MUG bestyrelsen har valgt at tage programmet med, fordi det er meget prak-

#### **CDISK615** / **CATDISK:**

Ved catalogue?ing/katalogisering af mange diske ville den ikke vise, om jeg havde fået en bestemt file med fra sidste volume, med mindre jeg først gik ud af programmet. Jeg kører uden disk cache.

Med en CATLOOK forvissede jeg mig om, at jeg havde givet de rigtige navne/

#### Lidt om **CATDISK** vers. 6.15

På foreningsdisketten, som gerne skulle være vedlagt dette nummer af MUG bladet, finder Du CATDISK, som de fleste ved er et disk(ette) katalogiseringsprogram (Se eventuelt beskrivelsen i sidste nr af MUG bladet). Det er et utroligt nyttigt program til at holde styr på ens disketter og den version, der ligger på foreningsdisketten, er den allersidste version, dateret januar 92 !!

Med diskettens "volume label" som nøgle, opbygger CATDISK en database over et antal disketter. Programmet er yderst brugervenligt og utroligt hurtigt til at katalogisere disketterne.

Det tager meget mere tid at skifte diskette og eventuelt påføre denne en entydig label end selve katalogiseringen/ ajourføringen af databasen tager.

Produktet er et af de bedste, jeg har set indenfor Shareware og det er så nyttigt til at holde styr på min 'Gigabyte' i disketter, at jeg har tænkt mig at sende programmøren de knapt 200 kr, produktet

tisk at kunne skrive slips til sine disketter uden meget besvær; vi er os bevidst, at man kunne løse denne opgave på mange andre måder, og at programmet her kun er een måde at løse problemet på, ikke nødvendigvis den bedste.

*D.A.* 

labels til de sidste disketter, og ved restart, af catdisk var det så muligt at finde de filer, som lige før var rapporteret som ikke-eksisterende.

Der er hverken disk cache eller system cache på maskinen.

*D.A.* 

koster. Shareware er som bekendt ikke gratis.

Med CA TDISK pakken medfølger en anden utrolig nyttig utility, som hedder DISKFILL.

På et tidspunkt besluttede jeg at flytte indholdet af mit DOWNLOAD directory ud på disketter. Der var godt 3 megabyte i filer. Her kom programmet DISKFILL til god nytte. Det flyttede alle filerne ud på 820K disketter med en fyldningsgrad Programmet er nemlig 'intelligent' og finder selv ud af at fylde disketten op til sidste byte ved at vælge passende filer ud, som den så kopierer eller flytter efter behag.

I foreningen prøver vi at finde de bedste programmer af den tilgængelige Public Domaine/SHAREW ARE til medlemsdisketten. CATDISK hører afgjort til slagsen og anbefales hermed.

Forslag til andre programmer til næste foreningsdiskette modtages med tak.

God fornøjelse med CATDISK !! *John B. Jacobsen.* 

\*\*\*\*\*\*\*\*\*\*\*\*\*\*\*\*\*\*\*\*\*\*\*\*\*\*\*\*\*\*\*\*\*\*\*\*\*\*\*\*\*\*\*\*\*\*\*\*\*\*\*\*\*\*\*\*\*\*\*\*\*\*\*\*\*\*\*\*\*\*\*\*\*\*\*\*\*\*\*\*\*

De fleste har vel hørt om Arkimedes's lov:

Et legeme, der nedsænkes i vand, taber (tils.) lige så meget i vægt, som den fortrængte væskemængde vejer.

Man har nu lavet to tilføjelser til denne lov, som lyder:

Et legeme, der nedsænkes i vand, bliver vådt.

Et legeme, der nedsænkes i koldt vand, farer af dette med et skrig.

# AX-BATP1. 292

# **BATCH PROGRAMMERING.**

Står man i den situation, at de programmer, som man bruger til daglig, ikke kan den ting, man lige står og har brug for, så kan batch programmering ofte være løsningen. Hvis man bruger en del omtanke, kan det endda være en effektiv løsning.

Lad os sige, at man ønsker at foretage en søgning efter en fil eller efter en fil i et arkiv; man kan ikke huske nøjagtig hvor, og der er måske 4000 filer på den 20 el. 200 MB harddisk man arbejder på.

Ikke en sjælden situation for en programmør, og måske heller ikke for en forfatter, som igennem 4-5 år har gemt sine tekster på harddisken. Man er netop begyndt at bruge ARJ, som kan utrolig mange ting; men søgning efter en fil med wildcard specifikationer i flere dusin subdirectories, det er den ikke beregnet til.

Hvad gør man så?

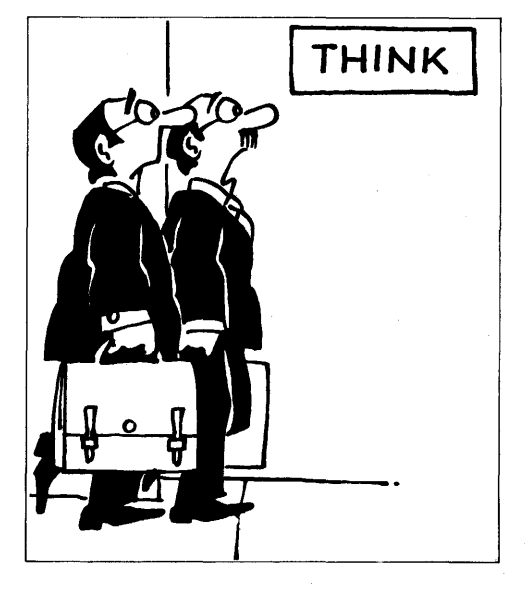

Vi har **fv138** (FV), som kan liste alle de typer arkiver, vi benytter; den følger med medlemsdisketten i dette blad, og egner sig fortrinligt til anvendelse sammen med **list75a** (LIST). Man kan meget hurtigt med list eller andre værktøjer køre en hel masse directories igennem, finde de steder, hvor der er **\*.ar?** filer og søge der med FV. Men det kræver en hel del indtastning og læsning, trods alt.

Alternativ **1:** Man kan scanne hele disken med catdisk, som selv om den hovedsagelig anvendes til disketter, kan katalogisere en harddisk. Fint, den lister indholdet af archive filerne!

Alternativ **2: Catdisk** \_KAN\_ katalogisere andet end floppyer, in casu harddiske.

Man skal lige fortælle programmet, hvilken disk man vil katalogisere; det normale ville jo være, at man katalogiserer floppy disketter, så programmet vil begynde med at katalogisere **a:** disketten, hvis ikke man foretager sig noget for at styre programmet over i en anden retning.

Man skal også overveje, om det er den sædvanlige fil med diskette-lister, som man nu vil benytte til at vise harddisk indholdet, det er i visse tilfælde bedre at holde harddisk katalogerne for sig selv.

Alternativ **3:** Benyt **'diskover'** programmet til at liste en hel harddisk, output til file, derefter kan man se filen igennem med List **(L** filename) eller anden file browser.

Kan den samme opgave klares UDEN at fortælle programmerne andet, end man ville gøre med en dir kommando?

Ja, faktisk, her kommer batch programmeringen ind. De nødvendige, variable oplysninger er flg.:

- 1) hvad karakteriserer den fil, som man søger efter?
- 2) hvilket område skal gennemsøges for arkiver, og evt.
- 3) hvilke arkiver er relevante. Vi vil gerne kunne nøjes med at sige noget i retning af:

**lsarj \ mine\*.brv** 

Batch programmet skal først finde alle relevante arkiv filer, dernæst sørge for, at de bliver listede, og endelig præsentere eller søge i resultat filen.

Men det kræver, at man har et listeprogram, som kan søge og vise hele diskens indhold i et format, som er relevant og rimelig let at arbejde videre på: Filernes fulde path-navn UDEN ekstra oplysninger. uden "støj".

Det er faktisk ikke lykkedes mig at finde et public domain eller Shareware program, som kan.

(Skriv nu ind og fortæl, at det findes; det MÅ være lavet!) vi kan godt bruge lidt hjælp i redaktionen, når vi **skal** have bladet færdigt på et givet tidspunkt).

Det findes i DR-Dos' **xdir,** option **/b,**  men den er ikke public domain, og vi har derfor vedlagt en **pkfind**, som er et program, der kan gennemsøge en harddisk og samtidig ekspandere alle **\*.arc** filer; det er nu ikke p.g.a. denne egenskab, at vi har valgt pkfind, det er fordi den skriver filernes fulde path, og med **awk** skal vi så lige klippe de oplysninger og linier væk, som vi ikke ønsker at benytte.

Options: **-b** giver en brief listing (uden filesize m.m.) -c undgår standsning, når skærmen er fuld, (husk, programmet skal være automatisk!) og -n option får den til ikke at expandere \* .arc filerne.

Pkfind har en del små særheder, men dem støder· vi forhåbentlig ikke ind i her. Lad mig dog lige nævne een: Man kan ikke få den til at liste en hel harddisk, inclusive archive indhold, med en  $*.*$  fil specifikation!

Den kommer så bare med sin hjælpeskærm. Lidet hjælper det, slet ikke at give nogen fil specifikation!

En af fordelene ved pkfind er iøvrigt, at man kan give flere fil-specifikationer på samme søgning, ligesom man kan med unix-tools som Is med flere.

Noget, som man burde indføre systematisk for alle DOS programmer.

 $pkfind -b -c -n \ \ x.ari$ 

**PKFIND** File Finder Plus Version 1.0, 02-09-87 Copyright (c) 1987 PKWARE, Ine. All Rights Reserved. PKFIND/h for help

**\AA\FDFORM18.ARJ \AA\CSHOW3B .ARJ \AA\CDISK615.ARJ \AA\MUG LIST.ARJ**  \AA\RENDIR .ARJ **\AA\ASCIFIND.ARJ** 

 $/*$  (... osv)  $*/$ 

25 files found.

Det var så step **1.** For at kunne bruge oplysningerne i et batch program, er vi nødt til at skrive dem i en fil. Vi kunne også benytte en pipe, men det er på et DOS system i princippet det samme, idet det ene program alligevel kører færdigt før det næste kommer i gang.

 $pkfind -b -c -n \ \ \ \ \star .arj \ \ \ \text{fund}0ari.dat$ 

Så skal vi derudaf danne en batch file med kommandoer til at liste alle \* **.arj**  filerne ud i en fælles, stor textfile:

awk -flav1batp.awk fundOarj.dat > **adhocprg.bat** 

Men hvad skal der stå i det program, som danner **adhocprg.bat?** 

Kommentarer i nedenstående eksempel begynder med #. Kildetekst og hovedbatch program er i et arkiv, der hedder **pkfind,** på medlemsdisketten.

```
BEGIN { 
 print"@ echo off"; 
 print "echo listing files in .arj archives"; 
 print "echo * * * > c: \\tmp\\arjfilst.lst\n";
 d1 = 92:
\mathbf{I}
```

```
Medlemsdiskette 9203 - M.U.G. - Suppl. dokumentation
/PKFIND.*File Finder/ 
# skip linier med PKFIND headeren 
  next; 
Y
/^Copyright/ {
                          # skip linier med PKFIND headeren 
  next; 
Y
/files found/ 
                          # skip nederste linie med totaler 
  exit(0):} 
r [ I I]*$/ 
                         # skip tomme linier 
  next; 
Y
# her kommer det centrale: dan kommandoer til arj om at vise, 
# hvad der er i arkiverne. %s betyder, at awk skal tage filnavnet 
# fra inputfilen, som pkfind lavede, og indsætte i kommandoen 
# arj 1 -y FILENAME 
#bemærkdobbelt backslash i printf format strengen. 
#Ellersbliver backslash opfattet som en besked om 
# at det næste bogstav ikke er specielt! 
{ 
  print "echo" $0 
  printf("arj 1 -y %s >> c:\\tmp\\arjfilst.lst\n",$0);
¥
Aha - Batch programmet er dannet, nu 
                                     vil lade en editor eller file browser se på 
mangler blot at sætte det i gang med at 
                                     sagerne, så at tilføje den relevante 
danne en ekspanderet fil liste, og hvis vi 
                                     kommando: 
call adhocprg 
list \tmp\arjfilst.lst 
Filnavne kan naturligvis varieres i det 
                                     at benytte i det virkelige liv.
```
uendelige, nogle batch programmører foretrækker navne, som man lettere kan regne ud skal slettes igen efter kørsel, mest fordi der kan gå noget galt, og filerne kunne så ligge og fylde op.

Navnene i denne artikel er valgt for at øge læseligheden, men til sidst er angivet nogle filnavne, som det ville være bedre Bemærk iøvrigt, at når man skal udføre et batch program fra et andet, er man nødt til at skrive CALL progname. Det er såvidt jeg ved kun DOS> 3 versioner, som kender denne CALL kommando.

Inden vi går over til de praktiske eksempler, så lad os lige opsummere fordelene ved dette program:

- 1) man søger i alle JUNG format archive filer
- 2) man søger en hel harddisk igennem, alle subdirectories eller subkataloger, som nogen siger på dansk, bliver søgt igennem.
- 3) man får en komplet tekst, som man bagefter i fred og ro kan se på.
- 4) man vil med enkle midler kunne tilpasse programmet til specielle formål, som man måtte have, fx. kun at lede efter filer med \*.txt endelse eller \* **.ltr** \* **.brv og** \* **.bet**

```
Den samlede version af programmet her, først som foregående: 
pkfind -b -c -n \ \backslash \ *.arj > fund0arj.dat
awk -f lav1batj.awk fund0arj.dat > adhocprg.bat<br>call adhocprg
call adhocprg<br>list \tmp\ari
        list \tmp\arjfilst.lst 
erase \tmp\arjfilst.lst 
erase adhocprg.bat 
erase fundOarj.dat 
så en variation, med mere systematiske fil navne: 
pkfind -b -c -n \ x, a \in \mathbb{R} :\tmp\temparj.dat
awk -f \usr\awk\arjfscan.awk c:\tmp\temparj.dat > c:\tmp\temparj.bat 
call c:\tmp\temparj 
list \tmp\temparj.lst 
erase \tmp\temparj.lst 
erase temparj.bat 
erase temparj.dat 
En anden variation, hvor grep benyttes 
til at lede efter en text i listen 
over indholdet af Jung arkiverne; 
                                            man kunne også her variere og lade arj 
                                            liste alle filernes kommentarer, hvis 
                                           der er nogen. 
pkfind -b -c -n \setminus * arj \setminus c:\tmp\temparj.dat
awk -f \usr\awk\arjfscan.awk c:\tmp\temparj.dat > c:\tmp\temparj.bat 
call c:\tmp\temparj 
grep "%1" \tmp\temparj.lst 
rm -i \tmp\temparj.lst 
rm -i temparj.bat 
rm -i temparj.dat 
Grep kunne dermed søge på andet end 
filnavnet, fx. kommentarer. 
Grep fås med Borlands udviklingspakker.
Man kan selvf. også bruge DOS' find. 
Her er nn (remove) benyttet; det er dog 
et ikke helt bugfrit remove program, som 
vi har medsendt i denne omgang; det 
checker ikke for, om filerne rent faktisk 
eksisterer, men fordelen ved det lille 
program er, at man kan se, hvad man 
sletter, og man bliver spurgt, om man 
ønsker at slette de enkelte filer. Det er 
default i dette program, at der spørges. 
I Unix programmet rm slettes der default
uden at spørge. Det er en af de mange 
forskelle, som man støder ind i med små 
Unix-look-a-like programmer. 
                                            anvendes et c:\tmp dir, som altid slettes 
                                            ved boot uden at spørge nogen. 
                                            Disse variationer hører til batchprogram-
                                            mørens privilegier, det er denne kontrol 
                                            med detailler, som gør at besværet med 
                                            batch programmering er anstrengelserne 
                                            værd. 
                                            Lad os lige til slut nævne, at det er 
                                            batch programmering, eller hvad der
```
Man kan også variere programmet lidt, så det danner sit eget directory og sletter alt i dette dir bagefter, eller - så at der

svarer dertil på de forskellige systemer ude omkring, som muliggør effektiv uddelegering af opgaver og ansvar, samt administration af brugernes anvendelse af

system ressourcer.

Batch programmering hedder som regel noget andet på andre typer operativsystemer.

CP/M folkene kender submit - filer, som var en meget primitiv facilitet, der kunne udbygges lidt med xsub.com, der tillod input til programmerne fra en fil.

På den måde kunne man køre en masse programmer efter hinanden uden at skulle sidde og vente på at taste et par tegn ind en gang i mellem.

På Unix systemer kaldes det shell programmering; programmerne kaldes 'scripts' hvilket kan oversættes til noget i retning af manuskripter.

Der er ikke så lidt mere kød på denne form for programmering.

Ud over, at man kan sammenligne variable (større end, mindre end) kan man indlæse og sætte variable fra programmer, som kaldes fra scriptet, man kan have funktioner og hvis man er privilegeret system manager kan man sætte "traps" som fanger security breaks m.v.

Det er der naturligvis en hel del DOS folk, som har bemærket.

Man har derfor opfundet "BATCH comp il ere", som kan lidt mere end DOS batch kommandoerne.

Når batch programmer kompileres, bliver de også en hel del hurtigere, men det er nu ikke det afgørende.

Det vigtigste er så afgjort, at man kan manipulere de variable i meget højere grad end man kan i et almindeligt BATCH program.

På næste medlemsdiskette håber vi at kunne have en batch compiler med. Vi modtager meget gerne kommentarer og forslag fra medlemmer såvel som **ikke**  medlemmer om dette emne.

. . . <u>. . .</u> . . .

På store multi-user installationer ville man ikke kunne opnå effektiv udnyttelse, hvis ikke man i forvejen havde lavet kørselsprogrammer, som udfører de tunge ting på ubelastede tidspunkter og sørger for, at data integritet m.v. checkes med jævne mellemrum.

De af vore medlemmer, som har nogle historier eller facts om batch programmering, opfordres til at ringe til redaktion, formand eller bestyrelses medlemmer for at vi kan have noget supplerende materiale til næste nummer om BATCH programmering.

*D.A.* 

**annonce!** COCOCOOOC:JCJC JC :H H JC JCOCOOOOJCOC JC JC ::11::: JC J C OCJ000000000000C JCOC JCJCOCJCJOOC00:>000000COCOCOCOCOC OCOCJCOCJCJC 0

gl. **NEC 20 MB** Harddisk, type **D5126H.** Data/dokumentation ønskes.

00000000000000000000000 OC JC C OC 00000000 JC JC JC J C J C JC JC 0000000 J C OC OC JC JC JC :IC JOOOO: OC :it :JC :IC JC OC 000000 OCOOJCOOO C OC J C J C JC C OCJCOC JCOCJ

Viggo Jørgensen/ 42 95 32 01

#### **MIRROR.COM** (MS DOS 5)

Harddisk-redderen? - bør man nok være lidt forsigtig med når den anvendes første gang på en HD eller 'partition'.

MIRROR.COM vil bruge den sidste cluster på HD'en og hvis denne ikke er fri, bliver den forvirret og det kan i nogle tilfælde give anledning til 'cross linked files' og 'lost cluster'.

Med fx. PCSHELL/DiskMap kan man se om sidste cluster er fri, er den ikke det, så flyt 'beboeren/filen' til et andet sted.

Ønsker Du at lære UNIX grundigt at kende, kan Du med fordel investerere i Coherent, som er en lille UNIX look-alike med alle basale UNIX faciliteter.

UNIX har som bekendt multitasking lige som OS/2, men i modsætning til OS/2 er UNIX også et flerbrugersystem. Jeg havde egentlig ikke troet, at Coherent i betragtning af størrelsen, også havde denne facilitet. Men firmaet reklamerer med at Coherent, ligesom det oprindelige UNIX system er "lean and mean".

Flerbruger faciliteten betyder blandt andet, at man kan logge på datamaten via en seriel forbindelse fra en anden computer eller terminal. For undertegnede medfører flerbruger muligheden, at jeg på min 486 kan køre MS-DOS under DESQview og via et serielt kabel have forbindelse til min gamle computer, der så kører UNIX (Coherent). Det er mægtig praktisk, når man kun har een skærm til 2 PC'ere.

Coherent kræver mindst en 286 CPU og 640K. Man får 4 3.5" HD disketter samt en 1200 siders - 5 cm tyk manual. Selve Coherent systemet optager ialt 7-8 Megabyte på harddisken, men man skal bruge lidt mere til at arbejde på.

15 til 20 Megabyte er passende og man har mulighed for at kunne have MS-DOS på en partition og Coherent på en anden, sådan at man stadig kan køre MS-DOS på PC'en, selvom man har installeret Coherent. I opstart-fasen vælger man så hvilken partition, der skal bootes fra ved at taste "1" til "8" på tastaturet.

Prisen er i USA 100 \$ og dertil kommer så moms og levering. I danske kroner blev det for mit vedkommende godt 900 kr, men hvis Du skulle ønske at handle, skal Du nok se dig for, fordi nogle danske forhandlere er meget dyre.

Eventuelt kan man sende en check på beløbet plus levering direkte til Mark Williams Company, efter aftale med firmaet.

Efter at have prøvet Coherent i nogen tid, kan produktet afgjort anbefales, prisen taget i betragtning. Der følger et utal af programmer med pakken, nok til at bruge mange måneder på at sætte sig

ind i. Her skal nævnes **Y** ACC, en C compiler, VI, ED, Assembler, MicroEmacs, UUCP, bc, awk, lex, nroff, sed, Bourne shell, Korn Shell samt selvfølgelig alle de kendte UNIX utilities.

MAN kommandoen findes også, det er et program som på skærmen giver oplysninger om alle UNIX kommandoerne, formål, options og parametre.

Der er et program: DOS, som fortjener særlig omtale. Det muliggør at læse/ skrive MS-DOS disketter SAMT, hvad der er utroligt nyttigt, at læse/skrive MS-DOS partitionen på ens harddisk, dog kun partitioner på indtil 32 Megabyte.

Det vil sige, at ønsker man at editere nogle tekstfiler under Coherent, kan de hurtigt overføres til MS-DOS og der editeres med ens velkendte editor istedet for med ED ( ligner MS-DOS's EDLIN ) eller den forfærdelige VI.

Editoren MicroEmacs har jeg ikke prøvet endnu. Jeg havde forøvrigt en pudsig oplevelse med DOS programmet. Jeg ville editere nogle keyboard driver C kildetekster. Jeg overførte samtlige filer fra Coherent til MS-DOS harddisken, deriblandt CON.H, men den kunne jeg ikke få lov at editere eller kopiere. Det var meget sært, for den indeholdt kun header definitioner i almindelig ASCII tekst. Jeg fandt dog løsningen på problemet tilsidst, og når man tænker sig lidt om, er løsningen jo indlysende.

- Det var så opgaven til næste nummer af MUG bladet, hvor jeg vil forklare årsagen, men indtil da må læseren selv prøve at udgrunde problemet. Der er her bragt alle nødvendige oplysninger.

I begyndelsen havde jeg problemer med "\*" tasten, den virkede kun når jeg brugte en US keyboard driver. Jeg skrev derover og spurgte hvad, der var galt.

Jeg sendte brevet den 8. februar og modtog svar (afsendt fra USA den **18.**  februar) den 29. februar. Jeg havde i mit brev ikke fået skrevet Danmark på afsenderhovedet, så svaret havde været en tur i Holland først. Brevet indeholdt **ikke**  andet end 4 nye 3.5" HD disketter med version 3.2.1 af Coherent, som var en nyere version end min indkøbte 3.2.0 version, så det var godt nok.

Jeg installerede for 117. gang softwaren ( det tager 20-30 minutter ) og denne gang kunne jeg vælge en dansk keyboard driver under installationen. Det løste dog ikke problemet med \* tasten, som er en meget brugt tast under UNIX. En af mine bekendte havde også købt Coherent og han havde ingen lignende problemer.

Så prøvede jeg at skifte tastaturet ud med et andet og så løstes problemet. Det var åbenbart en eller anden hardwareforskel, for problemtastaturet virkede godt nok under MS-DOS. Billigt skidt !

Ønsker man at komme i nærkontakt med UNIX miljøet og prøve at være superbruger med de farer og privilegier, dette indebærer, er Coherent afgjort en god investering. Et UNIX kursus koster i bedste fald 400-500 kr. og man lærer nu meget mere ved at sidde hjemme på ens egen PC og eksperimentere. Får man som superbruger lavet en fatal fejl, kan softwaren bare installeres på ny.

Ovenstående kan måske forlede nogen til at tro, at Coherent kun er til uddannelsesbrug, men det er helt forkert.

Manualen, som er et kvalitetsprodukt, er skrevet under Coherent med de værktøjer, systemet tilbyder, så det er afgjort til mere end leg. Men det er jo op til brugeren, hvad man vil bruge det til.

Der er også ulemper ved Coherent, f.eks. understøtter systemet ikke en farveskærm, så det er lidt trist at se på i det lange løb. På min maskine dør boot programmet undertiden, men anden gang virker det godt nok. Som en test kørte jeg en primtalsgenerator, der bare beregnede og udskrev primtallene på skærmen og det syntes jeg altså gik langsommere end under MS-DOS.

John B. Jacobsen.

PS:

Angående hvorfor jeg har installeret Coherent "117" gange, var det fordi, jeg først ikke var helt klar over, hvor meget plads på harddisken, jeg skulle afsætte og også fordi, jeg brugte flere forsøg på at finde den optimale opdeling af min harddisk i partitioner, som det omtalte DOS program kunne læse/skrive.

#### **EN HYGGELIG REGNEAFTEN ...**

Ved medlemsmnødet d. 18. marts fortalte Lars Graabæk om anvendelse af regneark i forbindelse med efterbehandling af resultater fra laboratorieforsøg.

En af de ting, som man særligt hæftede sig ved i L.G. 's beretning var, at de grafiske funktioner i de tidlige regneark var entydigt rettet mod præsentation af finansielle data:

#### **1 søjle for januar, 1 for februar** o.s.v.

Med måleresultater af fx. temperaturkurver for opvarmning behøver afstanden mellem målepunkterne (tiden mellem måling) ikke at være den samme, og man burde derfor kunne placere sine punkter på x-aksen ('månedspunkterne') med variabel afstand, bestemt af et talsæt (en kolonne) i regnearket.

Det kan man med de nyeste Quattro regneark fra Borland.

En anden ting, som kunne glæde en gammel redaktør af medlemsdisketter er, at ingen af de fremmødte kendte til regneark med 3 dimensioner, sådan som vort tidligere udsendte QubeCalc har det.

At regnearket har 3 dimensioner betyder, at man kan have resultaterne fra flere forsøg 'stakket' oven på hinanden.

Derved kan man fx. undersøge forholdet mellem afvigelserne i flere forskellige forsøgsudføreiser ved at bede om et tværsnit i den pågældende kolonne.

Mødedeltagerne havde mange kommentarer og spørgsmål, og man må nok konkludere, at der faktisk er et behov blandt edb-brugere for at kunne udveksle erfaringer på et lidt højere niveau end det, der normalt er muligt i arbejdssituationerne.

*D.A.* 

# Hvad er brugervenlighed?

Indlæg på 2 sider om dette emne i næste nummer. Er brugervenlighed bare det, at man kan taste forkert uden at blive myrdet? Kontrol af input, fortrydelsesret på de vigtige steder, advarsler ved alvorlige bommerter? Er BRUGERVENLIGHED identisk med rullegardin menuer, pull-down menus, mus og ikoner, eller lr der andre måder, som kan forbedre system-til-bruger forholdet? Vi mangler en anmelder(e) til N. Wirth's: Oberon, hvem vil/kan? Skriv til Redaktionen ell. formanden (adr. side 31). Vi gentager opfordringen til at udtænke et nyt og velklingende navn til foreningen. Begrundede forslag modtages meget gerne. Bestyrelsen vil præmiere det bedste indkomne forslag med 2 flasker *(rødvin af pæn kvalitet).*  **Sidste** frist: **25 AUGUST 1992.**   $\sqrt{2}$ -----------------------------NB: Illustrationer til redaktionens billedarkiv er meget ... 86, ... 186, ... 286, ... 386, velkomne! ... 486,  $\ldots$ 58 $\infty$ ,  $\dots$  i8 $\infty$ , MUG 1992:2 .skal? .. skal ikke?

# Tonkin's First Computer Dictionary - part 2.

Acknowledgments to Bruce Tonkin, T.N. T. Software Ine.,

(se også MUG 7991 nr. 1+2)

**Forth:** (n.) a stack-oriented programming language written right to left and read from bottom to top. It runs efficiently on no common computers and is written effectively by no common programmers.

**FORTRAN:** (n.) an ancient programming language which changed IF's to GOTO's by using a strange three-valued logic on binary computers.

**Glitch:** (n.) an undocumented design feature, esp. of hardware.

**GOTO:** (n.) an efficient and general way af controlling a program, much despised by academics and others whose brains have been ruined by over-exposure to Pascal. See: Pascal.

**Hard Disk:** (n.) a rapidly spinning platter divided into sectors. See: Sector, Glitch, Bug.

**Hardware:** (n.) anything prone to physical failure.

Head:  $(n.)$  the part of a disk drive which detects sectors and decides which af the two possible values to return: 'lose a turn' or 'bankrupt.'

**Hexadecimal:** (adj.) af ar referring to base-16 numbers - binary numbers grouped four digits at a time so as to quadruple the opportunity for glitches and<br>bugs. Originated as a means of counting Originated as a means of counting on the fingers of one hand, using the thumb for the 'carry.' Purists who don't like to use the thumb at all prefer 'octal.' See: Octal, Binary.

**Icon:** (n.) a complex, blurry, and easilymisinterpreted pictorial representation af a single unambiguous word. Preferred by illiterates and semi literates for these reasons, and by others because it slows most computers down so even a cretin with an IQ of 53 may justly feel superior.

**Increment:**  $(v_1)$  to increase by one, except when segments are used; then, the increase may be by sixteen unless word mode addressing is used in which case the increase is by ane ar two, depending an the processor and whether the address is on an even boundary or such increase causes an overflow exception processor fault, which may either cause the program to crash ar decrease by a large number instead of increase, depending on the register used and the operation being attempted.

**Iterate:** (v.) to repeat an action for a potentially and aften actually in finite number af times.

**joystick:** (n.) a device essential for performing business tasks and training exercises esp. favored by pilots, tank commanders, riverboat gamblers, and medieval warlords.

**K**:  $(n, ad)$  a binary thousand, which  $isn't$  a decimal thousand or even really a binary thousand (which is eight), but is the binary number closest to a decimal This has proven so completely confusing that is has become a standard.

Kernal: (n.) a misspelling of 'kernel' used by beginning (functionally illiterate) programmers, especially those with same  $\bar{k}$ nowledge of  $\bar{C}$ .

**Kernel:** (n.) the core of a program, i.e.<br>the source of all errors. Thus the comthe source of all errors. mon misspelling, 'kernal.'

**Keyboard:** (n.) a device used by programmers to write software for a mouse ar joystick and by operators for playing games such as 'word processing.'

**Kludge:** (v., adj., ar n.) to fix a program in the usual way.

**Leading Edge:** (n., adj.) anything which uses advanced technology. See: Advanced.

**License:** (n.) a covenant which tells the buyer that nothing has been purchased and that no refund, support, advice, ar instruction may be anticipated and that no resale is permitted. A modern way af saying "Thanks for all your money and goodbye," far less crude than "Stick 'em up" but even more effective since the purchaser will often borrow the funds requested.

(forts.)

#### **ADRESSER SOFTWARE** & **DISKETTER**

CP/M-volumes bestilles ved CP/M-bibliotekaren. ved bestilling af CP/M-volumes, at oplyse om diskformat!

PC-volumes bestilles ved PC-bibliotekaren.

Volume fra bibliotek (5.25") incl. disk & forsendelse 20,- kr.

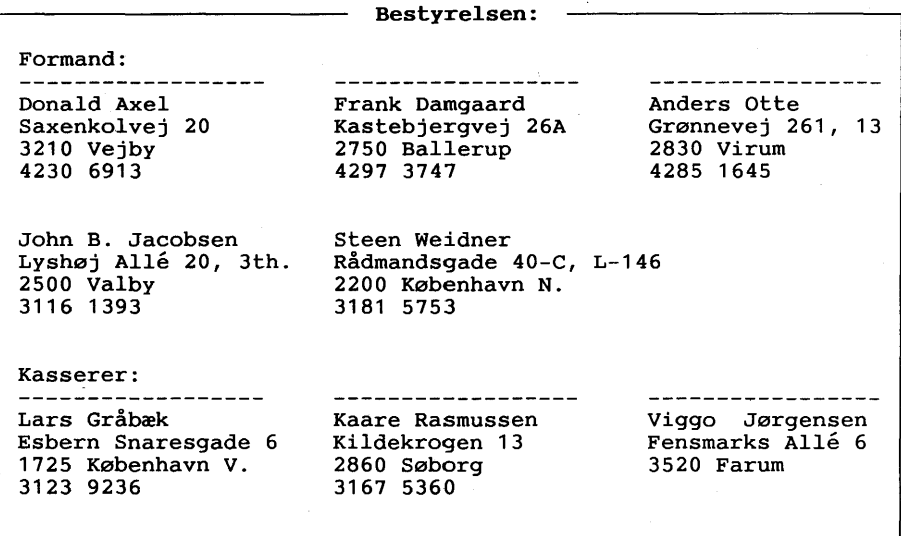

**CP/M Bibliotek:** ---- **PC-Bibliotek:** ---- Bulletin Board: Frank Damgaard Kastebjergvej 26A 2750 Ballerup 4297 3747 (man-tor 1730-1830) Giro 1 92 80 66 e-mail: frank@diku.dk Peter Rasmussen Roskildevænge 46-2tv. 4000 Roskilde. (skriftligt) Giro 7 49 91 40  $316053/$ Telf. 3969 5112 Åbent hele døgnet 300, 1200/75, 1200, 2400 bits/sec, 8 bit, 1 stop, ingen paritet

Disketteredaktør:

Redaktør: Viggo Jørgensen, FensmarksAlle 6, 3520 Farum, 42 95 32 01

### **MUG microcomputer-user-group**

... en ikke-kommerciel forening for brugere af mikro-datamater, vore biblioteker understøtter IBM-PC og dermed kompatible mikro-datamater, samt CP/M. Foreningen drives på frivillig basis og er rettet mod dem, der ønsker at få mere ud af deres computer end blot muligheden for at køre standard programmer.

Foreningen søger at støtte medlemmerne i brugen af deres computer gennem arrangement af:

- 1. Medlemsmøder, hvor medlemmer kan mødes og snakke sammen, udveksle ideer, hente inspiration samt få hjælp med problemer vedr. computere.
- 2. Fællesindkøb, hvorved vi kan opnå rabatter på komponenter, tidsskrifter, bøger, software, hardware etc. Hvorfor give fuld pris, når man kan nøjes med mindre?
- 3. Foredrag hvor folk, der ved mere end gennemsnittet om et emne, kommer og fortæller, så vi allesammen kan få udbytte af det.
- 4. Udgivelse af et aperiodisk nyhedsbrev, som udkommer på en diskette i standard IBM (360 Kb. 40 spor DSDO) format, indeholdende nyheder, fiduser, anmeldelser af bøger, software og hardware, kataloger fra foreningens software bibliotek samt div. programmer fra samme bibliotek.

Udgivelse af et medlemsblad/hefte (almindeligvis 4-6 gange årligt.) med stof af forskellig art. Her kan medl. bringe artikler, små-nyt, spørgsmål, gratis (private) annoncer, osv.

Et bulletin board (elektronisk postkasse) er til rådighed for medlemmerne, således at disse via modems kan kommunikere med hinanden, udveksle meddelelser og programmer samt få informationer, der stadig er "ovnvarme".

Foreningen hjemtager "public domain" software fra udenlandske gruppers software biblioteker og mod en lille kopiafgift stiller dette til rådighed for foreningens medlemmer. Kopiafgiften (pt. 20 kr./volume) skal dække omkostningerne ved hjemtagelse og distribution samt udgøre grundlag for videre biblioteks-udbygning.

Public domain programmer er progr., der som navnet siger, ikke er omfattet af copyright og derfor kan distribueres frit. Det omfatter bl.a. programmeringssprog, tekstbehandling, regneark, database-programmer - endv. mange spil og værktøjer for blot at nævne et udsnit.

Kontingentet er 225 kr. årligt og gælder **1** år fra indmeldelsesdatoen.

Indmeldelse kan ske ved indbetaling af kontingentet (225 kr.) på girokonto:

#### **568 6512**

**MUG Denmark, Esbern Snaresgade 6, 1725 København V.** 

Yderligere oplysning kan fås hos formanden eller kassereren på telf.:

**4230 6913** & **3123 9236**